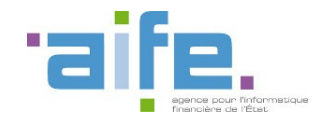

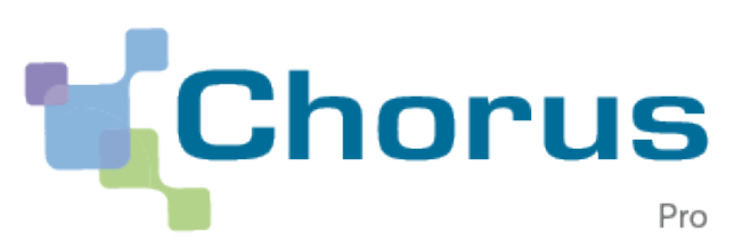

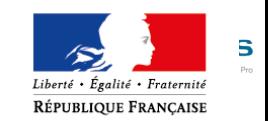

# **DERNIERE ECHEANCE DE LA DEMATERIALISATION DES FACTURES**

# **Microentreprises**

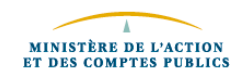

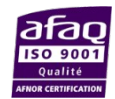

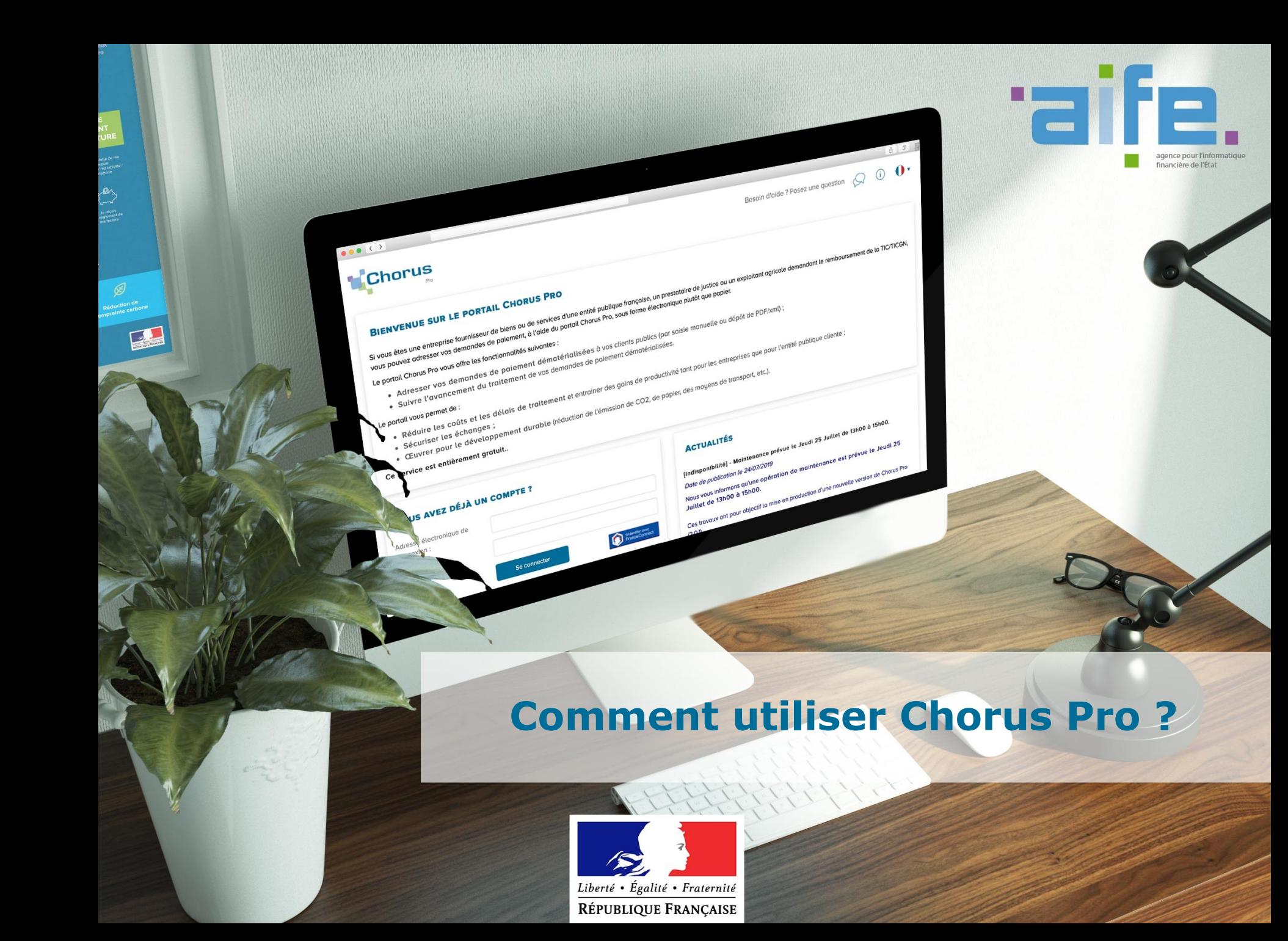

#### orus **Où trouver l'information relative à Chorus Pro ?**

 Le site Communauté Chorus Pro regroupe toutes les informations nécessaires à la prise en main et l'utilisation de Chorus Pro. Il est accessible via le lien ci-après :

# **[Communauté Chorus Pro](https://communaute.chorus-pro.gouv.fr/)**

Vous y retrouverez :

- La documentation relative à la règlementation
- La documentation technique
- documentation utilisateur, les tutoriels (vidéos) et les fiches pratiques
- Les formulaires d'inscription aux accompagnements et formations en ligne

Afin de suivre l'actualité de Chorus Pro, abonnez vous à la Newsletter [ici](https://communaute.chorus-pro.gouv.fr/)

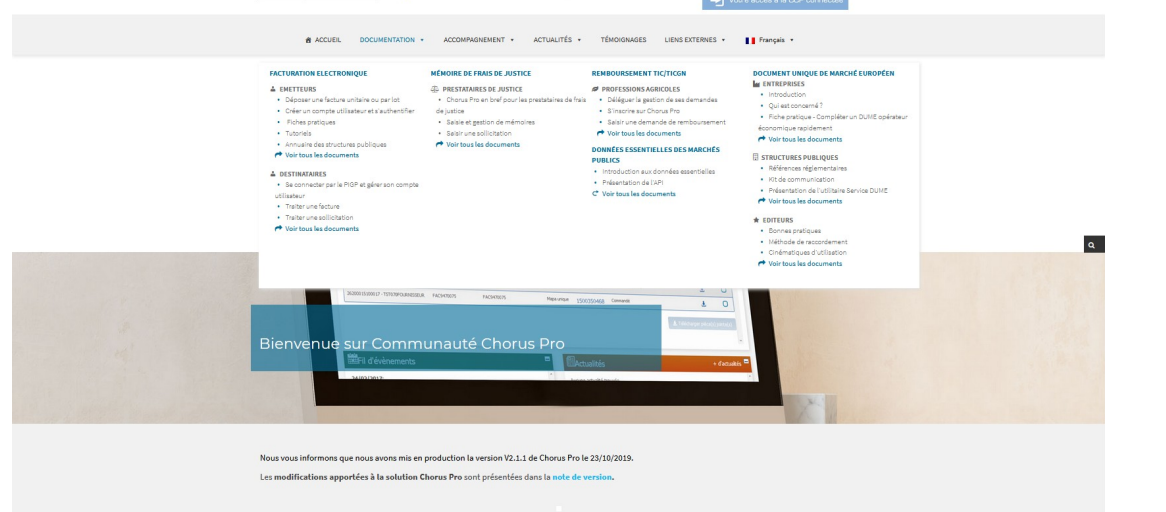

**E. E. SECONDEMARK COMMUNISTIC COMMUNISTIES** 

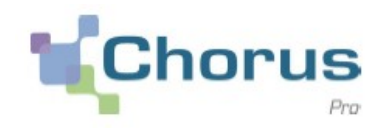

- S'inscrire sur le Portail ne prend que quelques minutes. Pour créer un compte, l'utilisateur a besoin des informations suivantes :
	- **N°de SIRET de votre entreprise**
	- **L'adresse email (courriel) qui vous servira à la connexion**
	- **L'adresse postale de votre entreprise**
- L'inscription se fait directement au portail [Chorus Pro](https://chorus-pro.gouv.fr/) en cliquant sur la rubrique « *Créer votre compte* ».

Vous pouvez retrouver l'aide pour la création de votre compte [ici](https://communaute.chorus-pro.gouv.fr/wp-content/uploads/2019/07/AIFE-Fiche-pratique-Cr%C3%A9er-un-compte-en-quelques-clics-2.0.pdf) sous forme de fiche pratique et [ici](https://communaute.chorus-pro.gouv.fr/documentation/tutoriels/#1522314752134-2110dbbb-1becb5d1-16c22add-8ea028e4-1e88) sous forme de tutoriel.

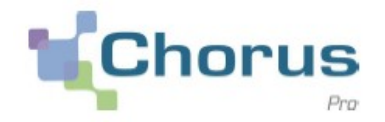

**Trois** grands **modes d'émission** de factures sont disponibles sur Chorus Pro : Portail, EDI et API.

#### **Le Mode Portail Le mode EDI Le mode API** Le mode Portail consiste à **déposer** ou **saisir** vos factures directement sur le Portail Chorus Pro. Chorus Pro permet des échanges d'informations par flux issus des systèmes d'information des fournisseurs. L'émetteur de factures adresse ses flux soit directement à Chorus Pro soit par l'intermédiaire d'un opérateur de dématérialisation. Il recevra les comptes rendus liés à l'intégration et au traitement de Chorus Pro offre l'ensemble de ses fonctionnalités sous forme de services intégrés dans un portail tiers (API/web service). L'émetteur de factures s'identifie via le compte technique sur Chorus Pro, et accède à l'ensemble des services de Chorus Pro comme par exemple le dépôt ou la saisie de factures, le suivi

Ci après les liens directs vers les supports pédagogiques vous permettant de maitriser ces fonctionnalités :

ses factures afin de lui permettre

de suivre leurs paiements.

*[Fiche pratique dépôt de factures](https://communaute.chorus-pro.gouv.fr/wp-content/uploads/2019/07/AIFE-Fiche-pratique-D%C3%A9poser-une-facture-2.0.pdf) [Tutoriel dépôt de factures](https://communaute.chorus-pro.gouv.fr/documentation/tutoriels/#1570197216767-303a971c-547b)* 

### *[Fiche pratique saisie de factures](https://communaute.chorus-pro.gouv.fr/wp-content/uploads/2019/07/AIFE-Fiche-pratique-Saisir-une-facture-2.0.pdf) [Tutoriel saisie de factures](https://communaute.chorus-pro.gouv.fr/documentation/tutoriels/#1570197216319-3e882862-30d0)*

du traitement des factures,

l'adjonction et le téléchargement de pièces complémentaires…

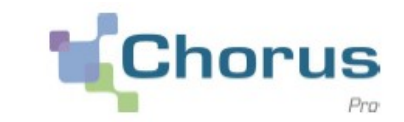

- Chorus Pro vous permet de suivre l'état de traitement de vos factures en temps réel grâce à la mise à jour des statuts. Pour ce faire, deux fonctionnalités sont à votre disposition en mode portail :
	- « *Synthèse* » : Retrouvez toutes les factures à traiter
	- « *Tableau de bord* » : Retrouvez toutes les factures triées par statut
- Vous pouvez également consulter le suivi du traitement de vos factures sur l'application smartphone « Chorus Pro – Mobile » disponible sur l'App Store et Google Play.
- Pour connaître en détail les statuts de suivi du traitement d'une facture, vous pouvez vous rendre sur la Communauté Chorus Pro en cliquant [ici](https://communaute.chorus-pro.gouv.fr/documentation/suivre-le-traitement-dune-facture/#1547200901420-f372efdf-d611)
- Retrouvez toute la documentation sur le suivi des factures :
	- **[Tutoriel suivi d'une facture simple](https://communaute.chorus-pro.gouv.fr/documentation/tutoriels/#1570197215225-58efd5ba-e4a8)**

# **Comment contacter le support technique ou votre client public ?**

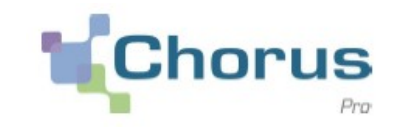

**Contacter l'assistante** virtuelle ClaudIA

**ClaudIA** votre assistante virtuelle peut répondre à vos questions liées à l'utilisation de Chorus Pro 24h/24. Elle peut également vous aider dans les difficultés rencontrées.

Vous pouvez retrouver la fiche pratique « Faire appel à l'assistance Chorus pro » [ici.](https://communaute.chorus-pro.gouv.fr/wp-content/uploads/2019/07/AIFE-Fiche-pratique-Faire-appel-%C3%A0-lassistance-Chorus-Pro-2.0.pdf)

Etre mis en relation avec un agent

 **Les opérateurs Chorus Pro** vous répondent par échange de messages instantanés (Live Chat) sur la tranche horaire 8h30 – 18h30, il suffit de demander à ClaudIA.

#### **Saisir une sollicitation**

A tout moment, Chorus Pro vous permet de contacter le support technique pour toute question grâce à la fonctionnalité « *Mes sollicitations* ».

Via cette fonctionnalité, vous pouvez également contacter votre client public en sélectionnant la catégorie « Factures émises » et la souscatégorie « Question pour une entité publique »

Pour plus d'informations concernant les sollicitations :

- [Tutoriel saisir une sollicitation](https://www.dailymotion.com/embed/video/x7m5q0l?autoplay=0&background=B9D192&foreground=F7FFFD&highlight=171D1B&logo=1&quality=240&related=1&info=1)
- [Fiche pratique saisir une sollicitation](https://communaute.chorus-pro.gouv.fr/wp-content/uploads/2019/07/AIFE-Fiche-pratique-Faire-appel-%C3%A0-lassistance-Chorus-Pro-2.0.pdf)

# **L'AIFE vous accompagne gratuitement dans l'utilisation de Chorus Pro**

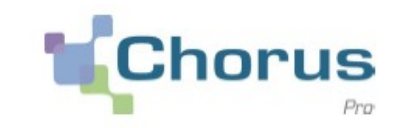

- **Formations en ligne**
	- Disponibles et adaptées à tous les publics Chorus Pro
	- Formation en mode webinaire d'une durée d'1h30 composée d'une explication théorique et des manipulations directement dans l'outil
	- Possibilité de poser des questions à un expert

#### **Les formations essentielles à suivre pour une microentreprise sont :**

- *Comment créer mon compte utilisateur et déposer mes factures sur Chorus Pro (pour les entreprises)*
- *Gérer les factures de travaux sur Chorus Pro pour les fournisseurs (titulaire, sous-traitants et cotraitants)*

#### **Chaque mois, retrouvez l'ensemble des formations disponibles en cliquant [ici](https://communaute.chorus-pro.gouv.fr/category/webinaire/)**

**Accompagnement individualisé** 

- Accompagnement dispensé en 2 séances d'1h30 sous forme de classe virtuelle
- Groupe composé d'une dizaine de participants
- Partage d'écran et interaction directe entre les participants et l'expert animateur de la session

### [Lien d'inscription aux accompagnements](https://communaute.chorus-pro.gouv.fr/notre-offre-daccompagnement/)

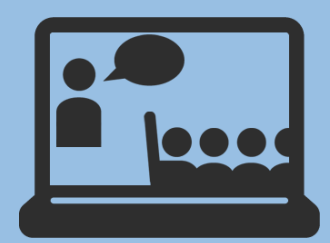

## **L'AIFE vous accompagne gratuitement dans l'utilisation de Chorus Pro**

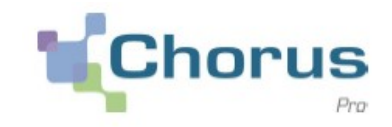

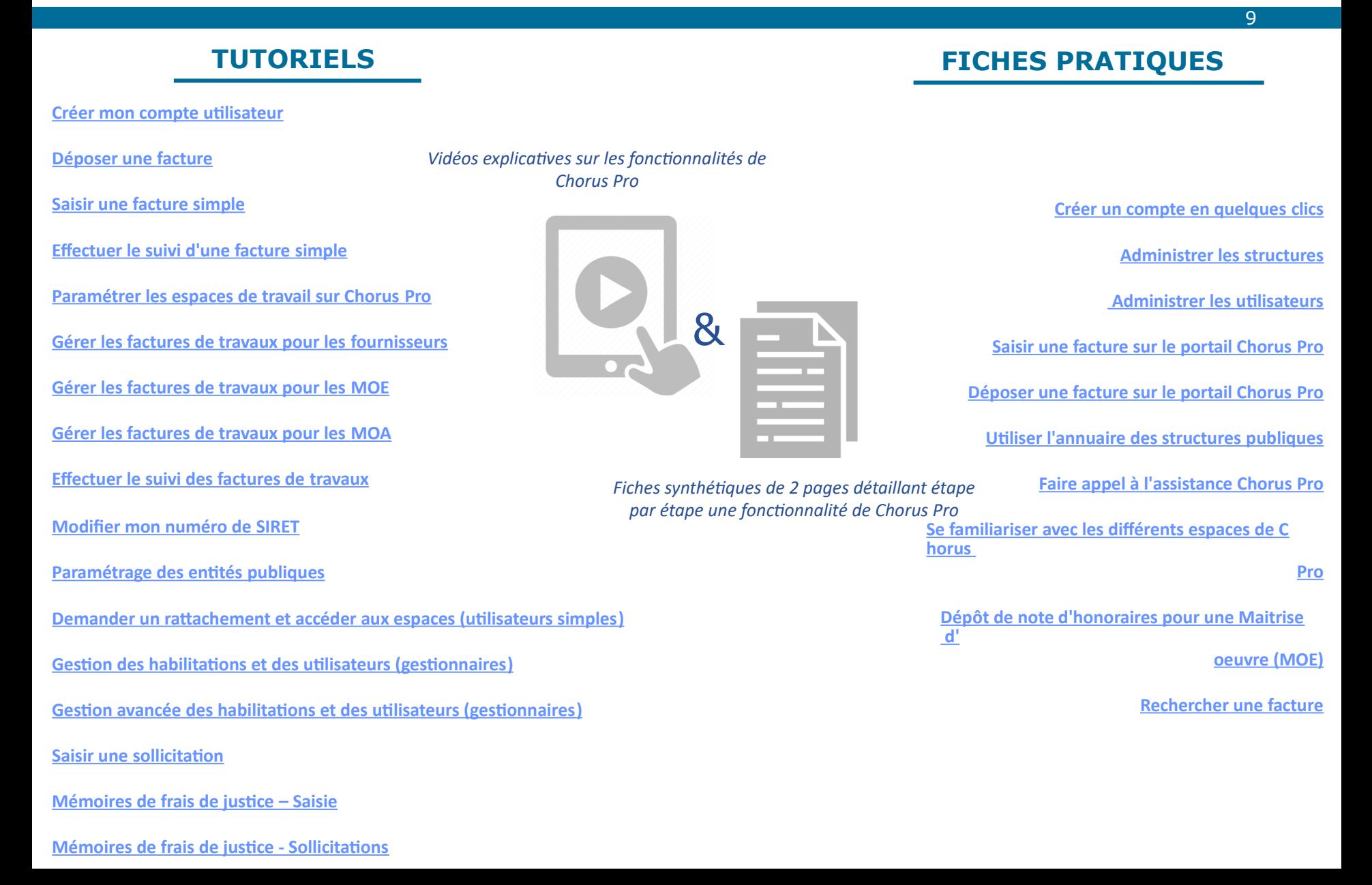